**عنوان مقاله: بررسی کامل Type Complex در 8 Core EF همراه با مثال های عمل ی** 

**نویسنده مقاله: تیم فنی نیک آموز**

**Microsoft**®

**تار یخ انتشار: 17 اسفند 1402 /https://nikamooz.com/complex-type-in-ef-core-8 :منبع**

Complex Type در EF Core 8 چه نوع دادهای است و چه تفاوتی با سایر تایپها دارد؟ در این مقاله، قصد داریم به چیستی این Type پرداخته و اهمیت آن را به صورت عملی شرح دهیم.

Data Type هایی همچون Bool, Int ,String و غیره که توسط کامپایلر ازپیش شناختهشده هستند، تایپ های اولیه یا Type Primitive نام دارند. برای خواندن و نوشتن این تایپ ها در جداول پایگاه داده، به پیش نیاز یا پردازش ویژه ای احتیاج نیست؛ زیرا که تمامی دیتابیس ها این نوع از دیتاتایپ ها را می شناسند و از آنها برای ذخیره دیتا استفاده می کنند. در نقطه مقابل، تایپ هایی وجود دارند که به صورت سفارشی ایجاد می شوند و برای ذخیره دیتا مورد استفاده قرار می گیرند. سؤال مهم این است که چرا در دنیای برنامه ها، گاهی باید به تعریف تایپ هایی بپردازیم که توسط **[پایگاه](https://nikamooz.com/types-of-databases/)  [داده](https://nikamooz.com/types-of-databases/)** شناخته شده نیستند؟ برای درک چرایی این موضوع، به مثال زیر توجه کنید :

فرض کنید متدی داریم که سه ورودی از نوع String دریافت می کند. نخستین ورودی، نام، بعدی نام خانوادگی و آخری نیز ایمیل کاربر است:

```
public void Register(string name, string family, string email)
{
     // Do somethings
}
```
حال می خواهیم از این متد برای ثبت نام کاربر استفاده کنیم. احتمال این که به جای نام، اشتباهی ایمیل کاربر را به ورودی متد بدهید، چقدر است؟ هر سه پارامتر از نوع String هستند و اشتباهی جای یکدیگر قابل استفاده خواهند بود. اکنون فرض کنید اولی از جنس یک کالس به نام Name، دومی از جنس کالسی به اسم Family و سومی از جنس یک کالس به نام Email باشد؛ آیا این اشتباه رخ می داد؟ پاسخ این پرسش خیر است.

برای درک بهتر، به کد زیر دقت کنید :

```
public void Register(Name name, Family family, Email email)
{
     // Do somethings
}
```
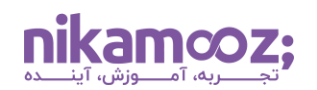

در کد باال، این احتمال که به جای تایپ Name، تایپ Email پاس داده شود، صفر است؛ زیرا در این صورت، با خطایی هنگام کامپایل مواجه خواهید شد. کلاسهایی مانند Name ,Family و Email تحت عنوان Strong Type اشاره می شود و یکی از دالیل استفاده از آن ها، ویژگی مذکور است. البته دالیل دیگری نیز برای اهمیت آنها دارد که موضوع این مقاله محسوب نمی شوند. به عنوان مثال، چک کردن یک سری Rule های بیزینسی در داخل این کالس ها یک مورد است.

در عمل، نوع Strong Type روشی برای مدل کردن Value Object ها بهشمار میرود. Value Object ها شیهایی هستند که مقداری را ارائه می دهند و شناسه منحصربه فردی ندارند؛ این یعنی، مقدار Object Value ها مهم است. هردو یکسان هستند که اگر تمامی مقادیر Object Value به صورت نظیربه نظیر باهم برابر و یکسان باشند، می توان گفت آن دو یکسان هستند. در نقطه مقابل Object Value ها، دو Entity درصورتی باهم برابر هستند که شناسه های آنها یکسان باشد .

در مثال پیشین، یک متد به نام Register به کار برده شد که سه ورودی از نوع Type Strong دارد. با توجه به تعریف Object Value ها، می توان اذعان داشت که ورودی های متد مذکور در اصل Object Value هستند. فرض کنید دو کلاس از نوع Name وجود داشته باشد و هردوی این کلاسها، مقداری برابر با نام «پویا» دارا باشند. در چنین شرایطی، این دو کلاس با یکدیگر برابر هستند؛ زیرا مقداری که ذخیره کردهاند، یکسان است.

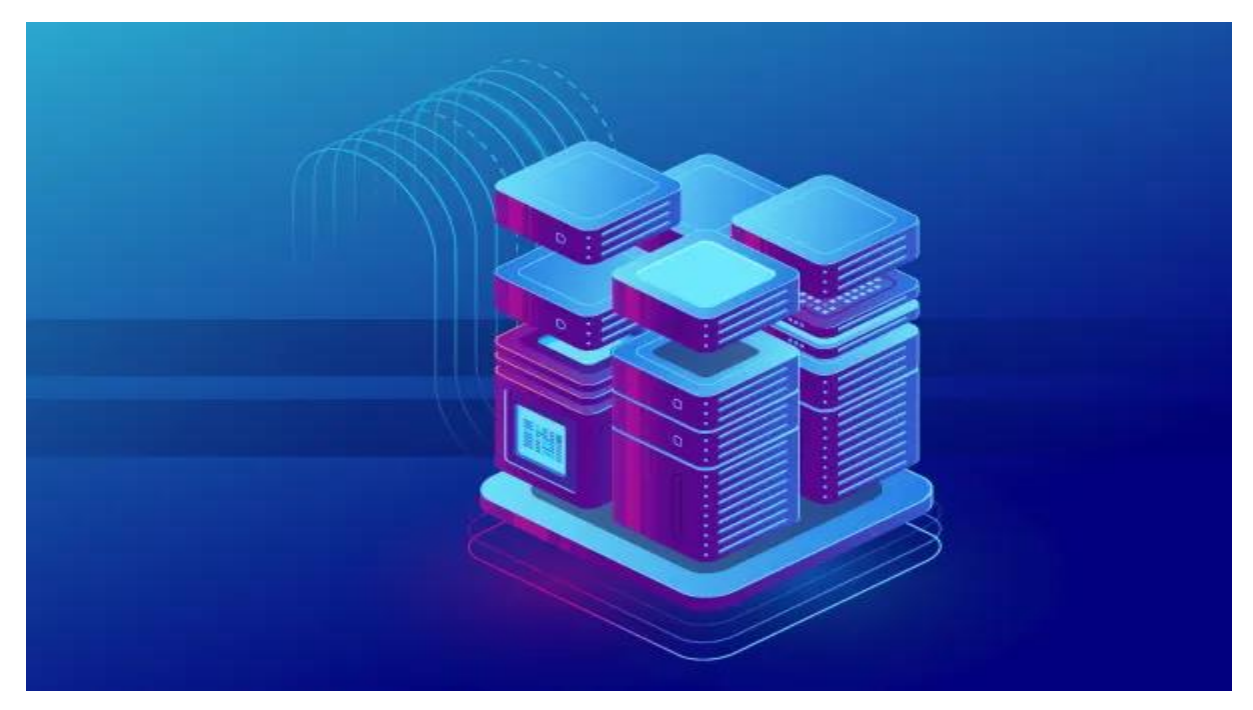

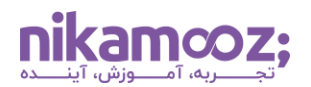

## **نحوه استفاده از Object Value در 8 Core EF**

فرض کنید تعدادی Value Object در دسترس هستند که می۱دانیم به چه منظور در سطح بیزینس و اپلیکیشن میشوند. حال می خواهیم Object Value ها را در دیتابیس استفاده کنیم. بنا به دالیلی، استفاده از آن ها به راحتی Primitive Type ها نخواهد بود. در این بخش قصد داریم به این موضوع در 8 Core EF رسیدگی کنیم. برای درک هرچه بیشتر، به سناریو زیر توجه کنید :

فرض کنیم که یک د رگاه پرداخت داریم که شامل Url, Name و Payment است. برای سادگی کار، Name و Url را Type Primitive و کالس Money را Type Strong درنظر می گیریم.

ابتدا یک کالس Object Value به نام Payment تعریف خواهیم کرد که سه Property دارد. یکی از این Property ها برای نگهداری مقدار پول، دیگری برای در نظر گرفتن rate نسبت به دالر و آخرین Property برای مشخص کردن واحد پولی استفاده می شود.

تعریف این کالس به شکل زیر خواهد بود:

```
public class Payment
{
     public readonly decimal Amount;
     public readonly string Currency;
     public readonly decimal Rate;
     public Money(decimal amount, string currency, decimal rate)
\{Amount = amount;Currency = curvey;
        Rate = rate;
     }
}
```
کالس Payment سه فیلد public و readonly برای نگهداری مبلغ، میزان rate و واحد پولی دارد که تنها ازطریق سازنده کلاس قابل مقداردهی خواهند بود. به بیان دیگر، میتوان گفت که Payment یک Value Object Immutable محسوب می شود. این یعنی، مقدار آن تنها در زمان نمونه سازی قابل تعریف است و در سایر شرایط، قابل ویرایش و تغییر نخواهد بود. سؤال مهم این است که چرا یک مدل را Immutable درنظر گرفتیم؟

پاسخ این سؤال خیلی به کاربری پروژه مدنظر بستگی دارد. با این وجود، به صورت کلی اگر بخواهید مدلی را از دیتابیس بخوانید، نباید این امکان در آن وجود داشته باشد که مقادیر آن در طول اپلیکیشن تغییر کنند. بدین شیوه، تضمین می شود که داده های خوانده شده از پایگاه داده، در طول چرخه اجرای یک اپلیکیشن، دست نخورده و بدون مشکل باقی می مانند. توجه کنید این که یک مدل را Immutable درنظر بگیریم یا خیر، کاملاً مستقل از بحث Complex Type در .است EF Core

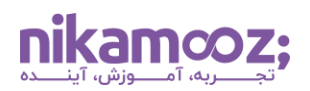

```
در قدم بعدی، مدل Gateway یا درگاه پرداخت را مشابه زیر ایجاد خواهیم کرد:
```

```
public class Gateway
{
     public long Id { get; set; }
     public required string Name { get; set; }
     public required string Url { get; set; }
     public required Payment Payment { get; set; }
}
```
کالس Gateway یک Object Value است که Url, Name و Payment را شامل می شود. Property های این کالس از بیرون قابل مقداردهی هستند، اما نسبت به کالس Payment یک ویژگی اضافه تر نیز دارا هستند. تمامی Property های کالس Gateway از نوع Required هستند؛ این یعنی، حتمًا باید مقداری داشته باشند. توجه کنید که چنین مفهومی، معادل استفاده از IsNotNull در دیتابیس ها است.

پیش از ذخیرهسازی مدل Gateway در دیتابیس، لازم است زیرساخت موردنیاز را فراهم کرده و مدل را بهنحوی با EF Core کانفیگ کنیم که امکان ذخیره سازی آن در دیتابیس وجود داشته باشد .

دو روش برای کانفیگ این مدلها در **[دات نت ۸](https://nikamooz.com/net-8-new-features/)** وجود دارد:

- استفاده از Attribute Mapping
- OnModelCreating در ComplexProperty API •

در ابتدا با کمک دستور زیر، 8 Core EF را به همراه تعدادی پکیج دیگر نصب کنید :

```
dotnet add package Microsoft.EntityFrameworkCore --version 8.0.0
dotnet add package Microsoft.EntityFrameworkCore.Design --version 8.0.0
dotnet add package Microsoft.EntityFrameworkCore.Tools --version 8.0.0
dotnet add package Microsoft.EntityFrameworkCore.SqlServer --version 8.0.0
```
شایان ذکر است که Core Framework Entity پکیج اصلی برای کار با **[ORM](https://nikamooz.com/what-is-orm/)** قدرتمند Core EF است. برای طراحی، نیاز به پکیج Design داریم؛ EF Core از آن برای ایجاد Migration استفاده میکند. ضمن اینکه EF Core از یکسری CLI یا Line Command استفاده می کند که با نصب پکیج Tools در دسترس خواهند بود.

با توجه به اینکه در این مقاله از **[Server SQL](https://nikamooz.com/sql-server-training/)** استفاده خواهد شد، الزم است پکیج SqlServer را نیز نصب کنید تا Core EF بتواند با بکارگیری Functionality مختص SQL، برای تبدیل کدها به Tree Expression و سپس به کوئری قابل اجرا برروی دیتابیس از آن استفاده کند .

در ادامه، برای تعیین Type Complex بودن یک مدل، از ComplexTypeAttribute استفاده خواهد شد که یک Attribute Mapping است و به Attribute هایی گفته می شود که در باالی هرکالس فراخوانی می شوند .

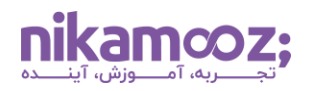

نتیجه به شکل زیر خواهد شد :

```
[ComplexType]
public class Payment
{
     public readonly decimal Amount;
     public readonly string Currency;
     public readonly decimal Rate;
     public Payment(decimal amount, string currency, decimal rate)
     {
        Amount = amount; Currency = currency;
        Rate = rate;
     }
}
```
روش دیگری که برای تعیین ComplexType بودن یک مدل معرفی شد؛ این روش، در متد OnModelCreating در Core EF قابل پیاده سازی است.

در مرحله اول، یک کالس به نام ApplicationDbContext تعریف کنید که از **[DbContext](https://nikamooz.com/what-is-dbcontext/)** ارث بری کند. در داخل آن، متد OnModelCreating را Override کرده و کدهای مربوط به تعریف Type Complex را مشابه زیر تایپ کنید :

```
public class ApplicationDbContext : DbContext
{
     protected override void OnModelCreating(ModelBuilder builder)
     {
         builder.Entity<Gateway>()
              . ComplexProperty(x \Rightarrow x. Payment);
     }
}
```
در متد OnModelCreating، با استفاده از Fluent API مشخص کردیم که Payment یک مدل از نوع Complex Type است. این تکه کد در EF Core تعیین میکند که نباید با این Property مانند یک Primitive Type برخورد شود. اگر چنین کانفیگی انجام نشود، امکان بروز خطا یا Inconsistency در زمان نوشتن یا خواندن از دیتابیس وجود خواهد داشت.

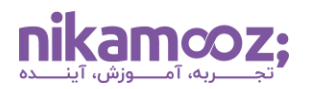

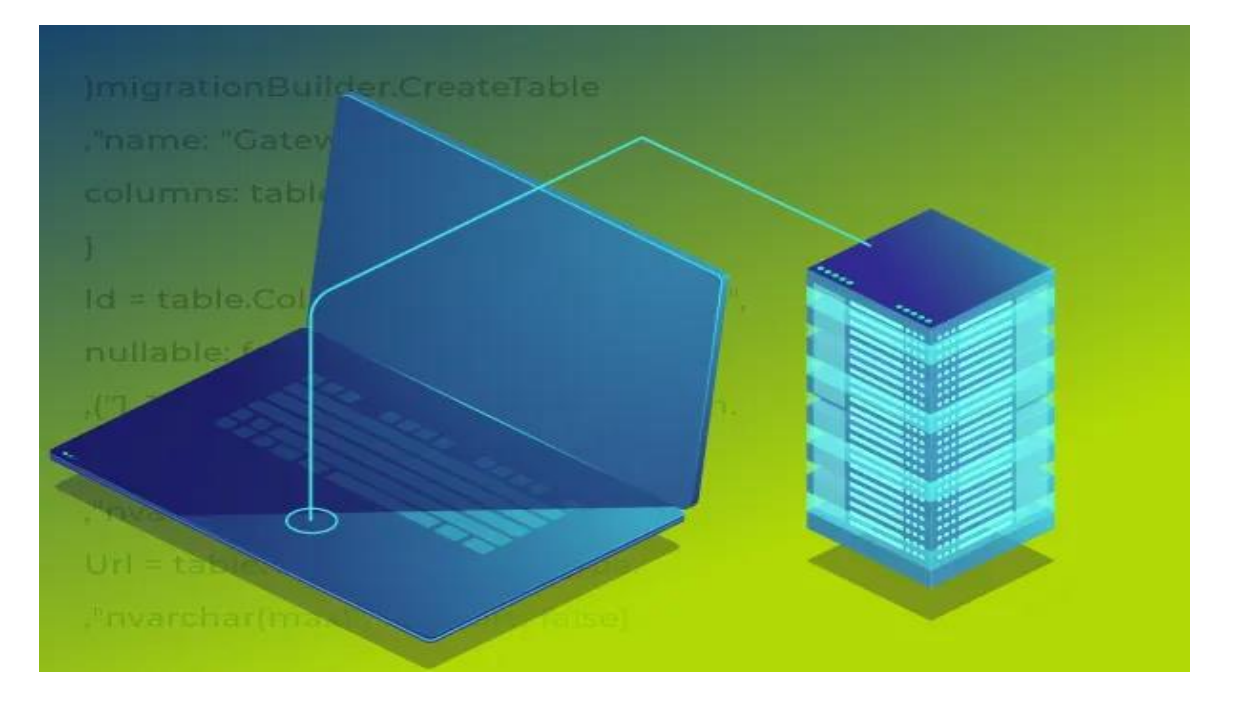

تا این گام شرح دادیم که چه مدل هایی Type Complex نام دارند و یک مدل برای ذخیره در دیتابیس تعریف کردیم. در قدم بعدی، به صورت عملی این مدل را در دیتابیس ذخیره خواهیم کرد.

برای فراهم کردن زیرساخت موردنیاز، **[Docker](https://nikamooz.com/what-is-docker/)** را برروی سیستم خود نصب کرده و سپس با استفاده از دستور زیر، Sql را pull کنید .

docker pull mcr.microsoft.com/mssql/server:2022-latest

بعد از دانلود کامل Image دیتابیس، از دستور زیر استفاده کرده تا دیتابیس را Run کنید .

docker run -e "ACCEPT EULA=Y" -e "MSSQL SA PASSWORD=Choose@Strong#Password" -p 1433:1433 --name sql1 --hostname sql1 --d mcr.microsoft.com/mssql/server:2022-latest

با استفاده از run docker می توان image دریافتی را اجرا کرد. با کمک PASSWORD\_SA\_MSSQL، یک پسورد مناسب برای آن انتخاب کنید. در این آموزش، پسورد انتخابشده برابر با Choose@Strong#Password در نظر گرفته شده است. در صورتی که پسورد انتخابشده شامل حرف، عدد یا کاراکترهای خاص نباشد، احتمالاً دیتابیس پس از اجرا، متوقف می شود.

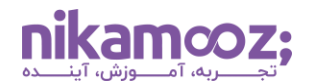

حال قصد داریم به بررسی نحوه ساخت جداول ازطریق Core EF بپردازیم. برای این کار، ابتدا CLI قدرتمند Core EF

را ازطریق دستور زیر نصب کنید :

```
dotnet tool install --ignore-failed-sources --add-source 
https://api.nuget.org/v3/index.json --global dotnet-ef
```
سپس، با استفاده از دستور زیر، Migration را تولید کنید :

```
dotnet ef migrations add
     --project Infrastructure\Infrastructure.csproj 
     --startup-project ComplexTypeInEfCore8\ComplexTypeInEfCore8.csproj 
     --context Infrastructure.ApplicationDbContext 
     --configuration Debug Initial --output-dir Migrations
```
دستور باال یک Migration با نام Initial در داخل پوشه Migrations اضافه خواهد کرد. متناسب با ساختار پروژه خود، آن را تغییر دهید. برای راهنمایی بیشتر، می توانید به سورس کد پروژه مراجعه کنید .

به موارد ز یر توجه کنید :

تگ –project اشاره به پروژه ای دارد که در آن کالس ApplicationDbContext قرار دارد.

تگ –project-startup اشاره به پروژه ای دارد که در آن کالس cs.Program قرار دارد.

فایل Migration تولیدشده به صورت زیر خواهد بود:

```
protected override void Up(MigrationBuilder migrationBuilder)
{
     migrationBuilder.CreateTable(
         name: "Gateway",
         columns: table => new
\{ Id = table.Column<long>(type: "bigint", nullable: false)
                .Annotation("SqlServer:Identity", "1, 1"),
             Name = table.Column<string>(type: "nvarchar(max)", nullable: 
false),
             Url = table.Column<string>(type: "nvarchar(max)", nullable: 
false),
            Payment Amount = table.Column<decimal>(type: "decimal(18,2)",
nullable: false),
            Payment Currency = table.Column<string>(type: "nvarchar(max)",
nullable: false),
            Payment Rate = table.Column<decimal>(type: "decimal(18,2)",
nullable: false)
         },
         constraints: table =>
\{table. PrimaryKey("PK Gateway", x \Rightarrow x.Id);
         });
}
```
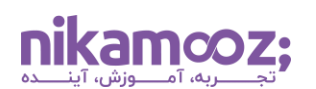

متد Up مربوط به مایگریشن تولیدشده توسط Core EF است و در داخل پوشه Migrations ایجاد می شود. در این متد، تابع CreateTable فراخوانی شده که یک جدول به اسم Gateway ایجاد می کند .

EF Core به سه طریق، نام جدول را انتخاب خواهد کرد. ابتدا بررسی خواهد کرد که آیا برای کلاس attribute class درج شده است یا خیر. اگر class attribute درج شده باشد، تنظیمات آن را به عنوان نام جدول لحاظ می کند. در غیر این صورت، نام کالس به عنوان نام جدول انتخاب خواهد شد. روش سوم برای انتخاب نام جدول، کانفیگی است که برای Core EF در کالس ApplicationDbContext نوشته اید. می توان در این کالس مشخص کرد که نام جدول موردنظر برای کلاس Complex Type چه باشد. بنابراین، EF Core بهصورت خلاصه و به ترتیب، اول کانفیگ@ا را بررسی میکند، سپس به class attribute ها توجه کرده و در آخر به Convention مورد استفاده برای نام گذاری کالس ها دقت خواهد کرد. با توجه به اینکه این موارد هیچ یک در این پروژه وجود نداشتند، پس Core EF نام کالس Gateway را به عنوان نام جدول انتخاب کرد.

ستون های Url, Name و ID متناسب با نام و نوع Property کالس Gateway ایجاد می شوند. به عنوان مثال، long در سی شارپ معادل bigint در دیتابیس هست و الی آخر. تا این جا همانند گذشته، دیتابیس و EF Core رفتار متناظر با هر Type Primitive را داشتند. اما Core EF به شیوه دیگری کالس Payment را درنظر می گیرد.

توجه کنید که ستون های باقیمانده از این جدول حائز اهمیت هستند . Core EF برای هر سه Property کالس Payment سه پیشوند به صورت Payment \_در نظر گرفته است؛ یعنی Currency ,Amount و Rate هر سه با پیشوند Payment که نام کالسشان است، در جدول Gateway قرار می گیرند و کالس Payment و Gateway هر دو در یک جدول ذخیره می شوند. منتها Property های مربوط به کالس Payment در ستون هایی ذخیره می شوند که با پیشوند Payment \_مشخص شده اند .

در این مثال، بیزینس ما به نحوی بود که می بایست یک یا چند Object Value با یک کالس Entity مورد استفاده قرار می گرفتند. به عبارتی، در این جا نیاز داشتیم تا مقادیری که برای Payment و Gateway ذخیره می شوند Atomic باشند؛ این یعنی یا Gateway به همراه Payment ذخیره می شود یا هیچ از مقادیر آنها در دیتابیس قرار نمی گیرد. همین موضوع درمورد Fetch کردن داده های جدول صدق می کند .

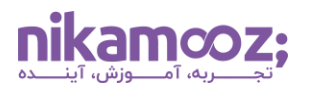

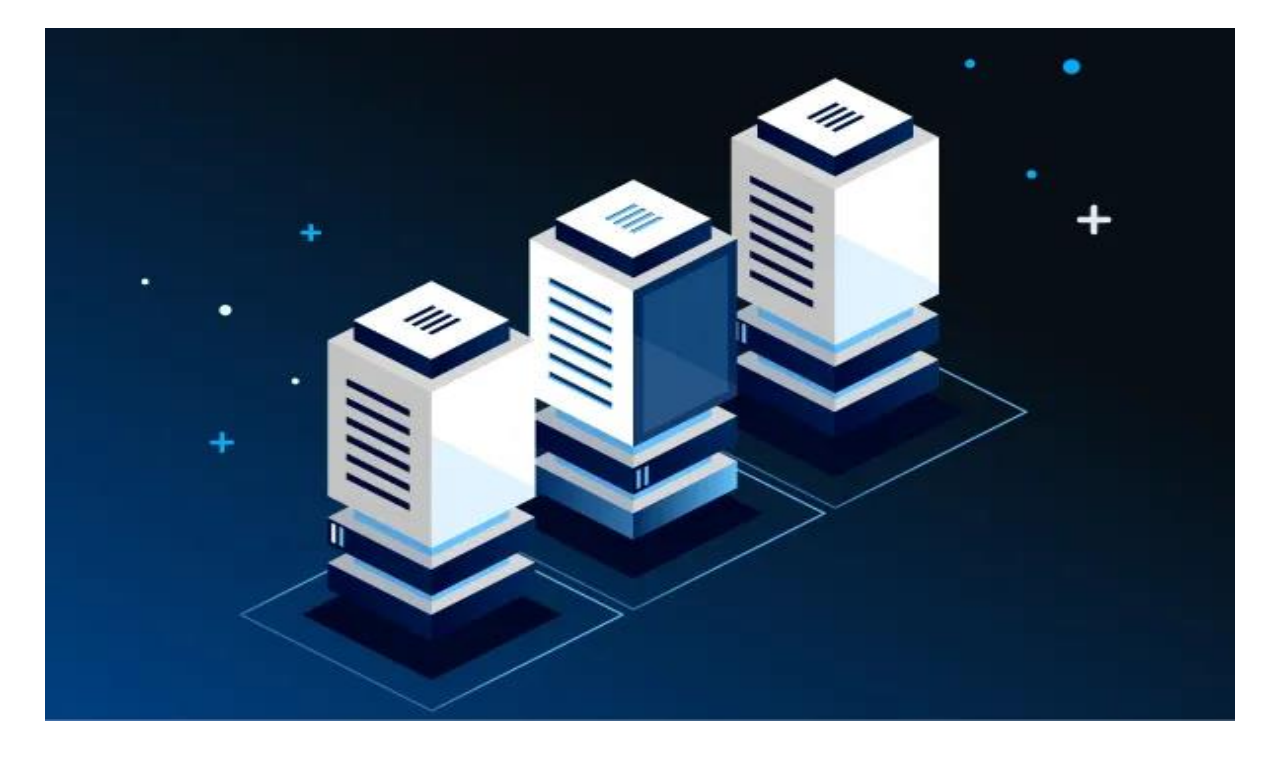

## **چیست؟ EF Core 8 در Complex Type مزایای**

با استفاده از Type Complex در 8 Core EF، می توانید کدهای قابل استفاده و به دور از تکرار داشته باشید. به عنوان مثال، اگر شما یکسری Property های تکراری را در چندین مدل استفاده کردهاید، میتوانید همه آنها را بهعنوان یک Type Complex تعریف کرده و سپس آن را در مدل های موردنظر خود به کار ببرید. این کار به شما اجازه می دهد تا کد Maintainable داشته باشید و همچنین از اشتباهات تکراری جلوگیری کنید. علاوهبر این، با استفاده از Complex Type، امکان ایجاد ساختارهای پیچیدهتری را برای مدلها خواهید داشت و میتوانید به سادگی مدلهایی کاملاً منطبق با دامنه بیزینس خود ایجاد کرده و از بابت شیوه ذخیره و بازیابی آن خیالتان راحت باشد .

## **جمع بندی: بررسی Type Complex در 8 Core EF**

در این مقاله به بررسی Type Complex در 8 Core EF پرداختیم و نحوه استفاده از آن را آموزش دادیم. به طور کلی، استفاده از نوع Type Complex کمک می کند تا بتوانید ساختارهای پیچیده تری را برای مدلهای خود ایجاد کنید. البته باید توجه کنید که در شروع دیزاین پروژه و مدلها، از تحلیل و طراحی اشتباه Type Complex بپرهیزید؛ چراکه ممکن است در آینده نتوانید به سادگی آن را تغییر دهید .